Dell KM713 無線鍵盤與滑鼠

# 使用說明書

#### 本說明文件資訊若有修改,恕不另行通知。

#### **© 2012** 年戴爾公司**(Dell Inc.)**版權所有,翻印必究。

未經戴爾公司(Dell Inc.) 書面許可,嚴禁以任何形式複製這些材料。本文件中使用的商標: Microsoft ® 和 Windows ® 是微軟公司在美國和/或其他國家的註冊商標; Dell™和 DELL 標誌是 戴爾公司(Dell Inc.)的商標。

本說明文件中可能使用其他商標和商品名稱來指明擁有相應商標和商品名稱的公司或其產品。戴 爾公司(Dell Inc.)對不屬於自己的商標和商品名稱不擁有任何專有權益。

#### **2012** 年 **3** 月 修訂版 **A00**

#### 限制與免責聲明

本文件中包含的資訊(包括所有指示、注意、管制核可及認證)均由供應商提供。未經 Dell 獨 立認證或未測試,未經指示或不當使用而造成的損壞,Dell 恕不負責。

本文件中提及的零件之內容、功能、速度或限制條件中的所有聲明或要求,需均由供應商(而非 Dell)發佈。對於所有此類聲明,Dell 否認其精確性、完整性或是否經過認證。倘若對於此類聲 明或要求的所有問題或意見,請直接與供應商聯絡。

#### 出口管制規定

客戶對於此類型「產品」(包括技術與軟體),受到美國("US")海關和出口控制法律和法規的約 束,也可能受生產和/或接收「產品」的國家的海關和出口法律和法規的約束,客戶必須同意遵 守上述法律及法規。此外,依照美國法律之規定,「產品」不得向受限制的終端使用者或受限制 的國家出售、出租或轉讓。另外,「產品」不得出售、租用或以其他方式轉讓給從事與大規模殺 傷性武器有關活動的最終用戶,或者不得供他們使用,這些活動包括但不限於與核子武器、核子 材料、核子設施、導彈或導彈項目支持及生化武器的設計、研發、生產或使用。

# 目錄

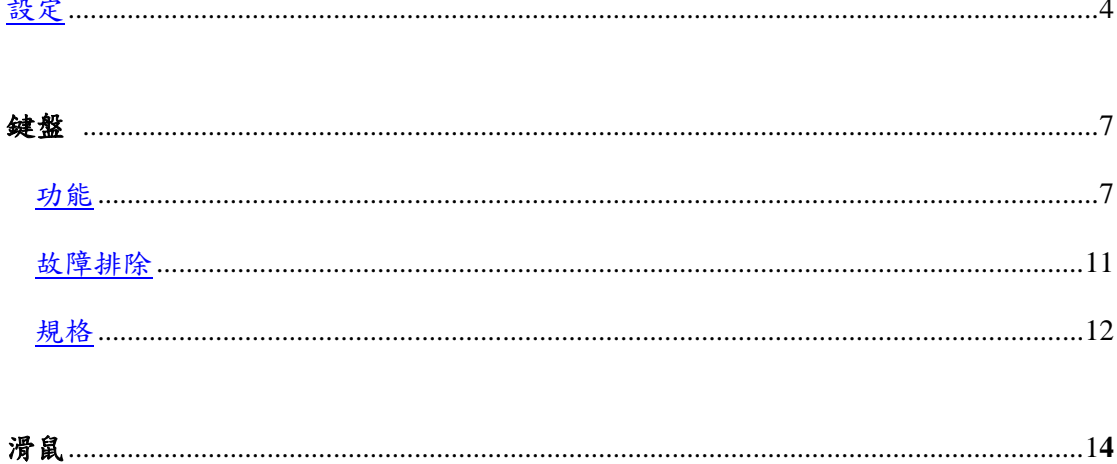

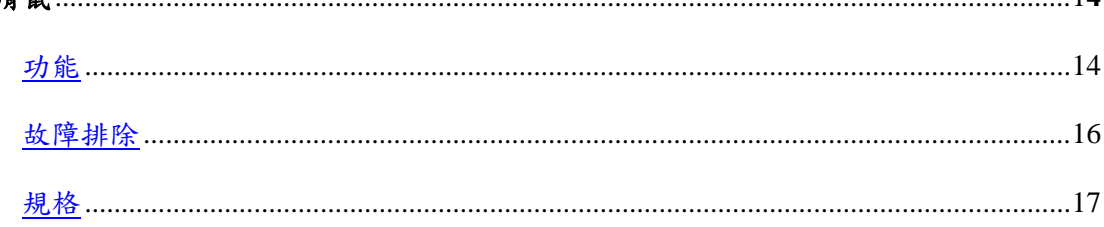

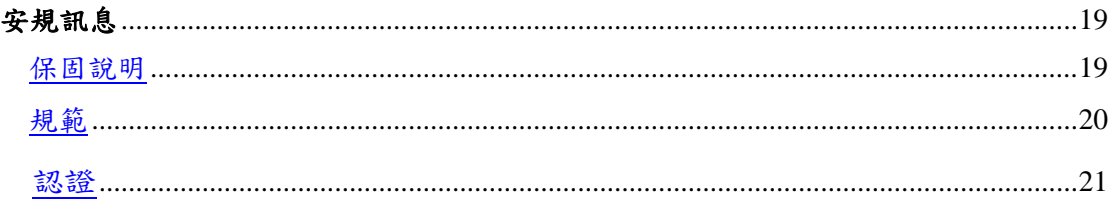

# <span id="page-3-0"></span>設定您的 **Dell KM713** 無線鍵盤與滑鼠

#### 系統需求

- 一個可用 USB 埠(供接收器使用)。
- Microsoft Windows 7/Vista/XP, Media Center Edition 以及 Linux Ubuntu版本。

裝箱單內容

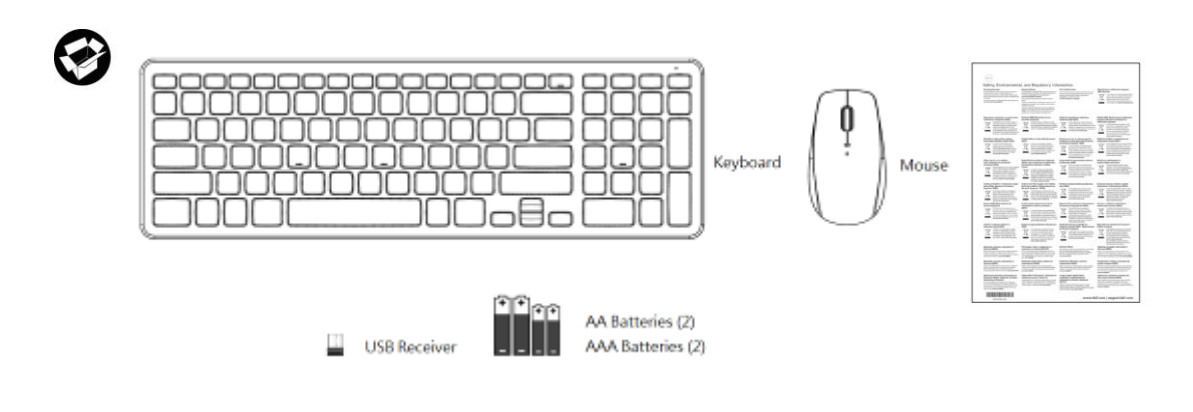

注意:USB 接收器可以在您的電腦上預先安裝。

注意:鍵盤和滑鼠附帶的文件按照您所在地區可能會有所不同。

設定

# **1.** 於鍵盤內安裝電池。

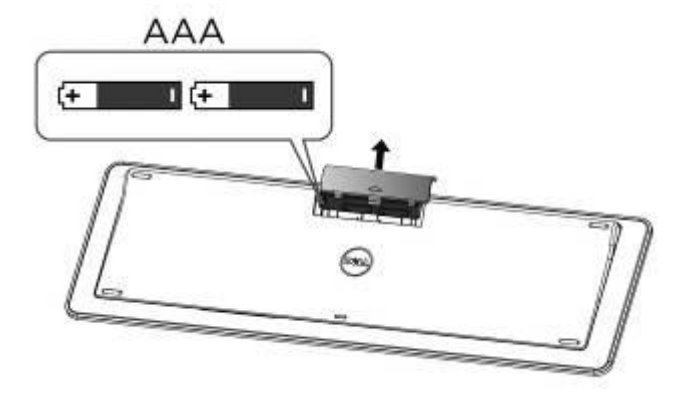

#### **2.** 於滑鼠內安裝電池。

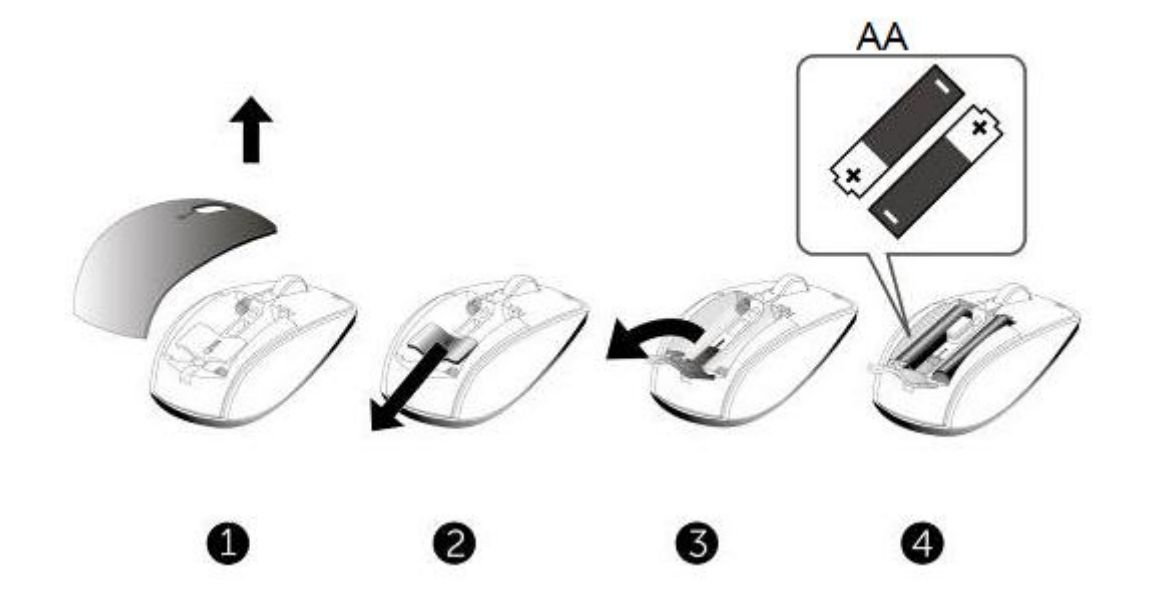

#### **3.** 連接 **USB** 接收器至電腦上的 **USB** 埠

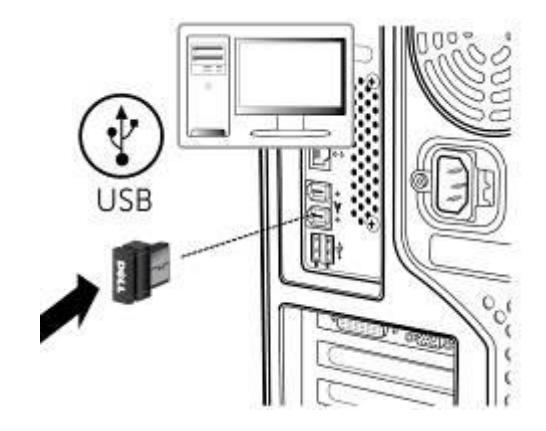

若建盤或[滑鼠無](#page-15-0)法發回其功用,請參見故障排除部分。

# <span id="page-6-0"></span>功能:**Dell KM713** 無線鍵盤

#### 前視圖

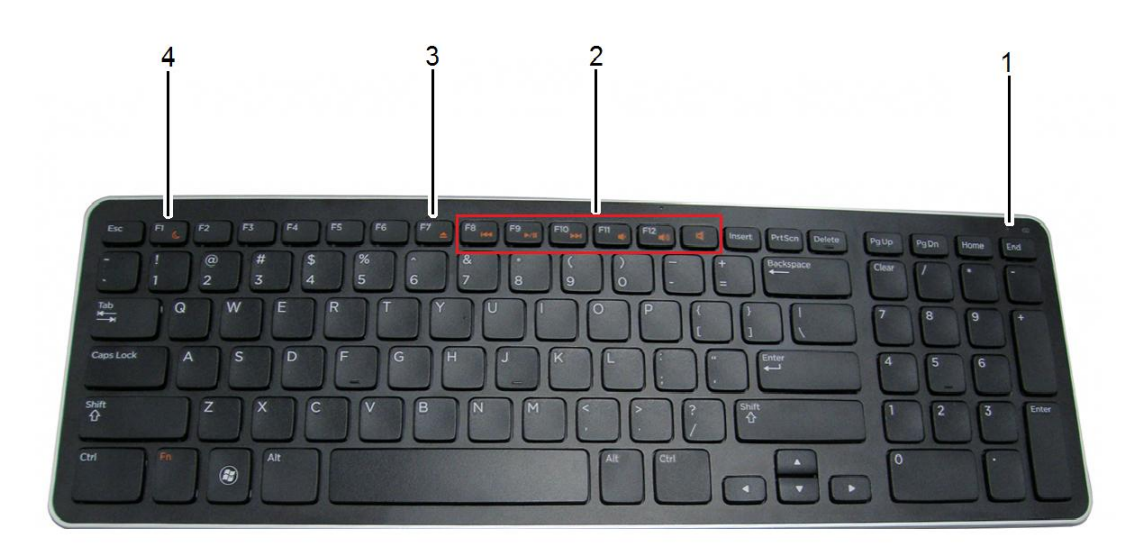

1 電池狀態指示燈 在鍵盤上顯示電池安裝狀態。

綠色(固定) - 電池安裝後,會出現約15秒,然後關閉。

- 琥珀色(閃爍) 顯示電池電量低。須更換電池。
- 2 多媒體鍵 前着、静音、加大音量、降低音量、播放/暫停、快進、快退
- 3 退出鍵 從光碟機退出光碟。只有當安裝適當軟體時,本鍵才會運作。
- 4 休眠模式按鈕 按下休眠鍵進入電腦休眠模式。要啟動電腦,則按鍵盤上的任意鍵。

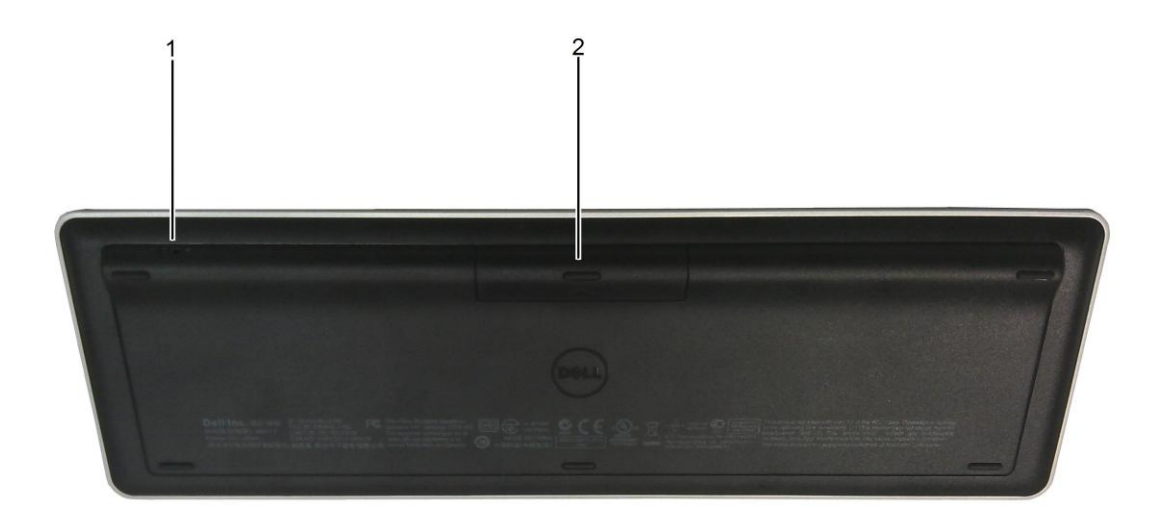

1. 電源開關 2. 電池盒

# 多媒體功能

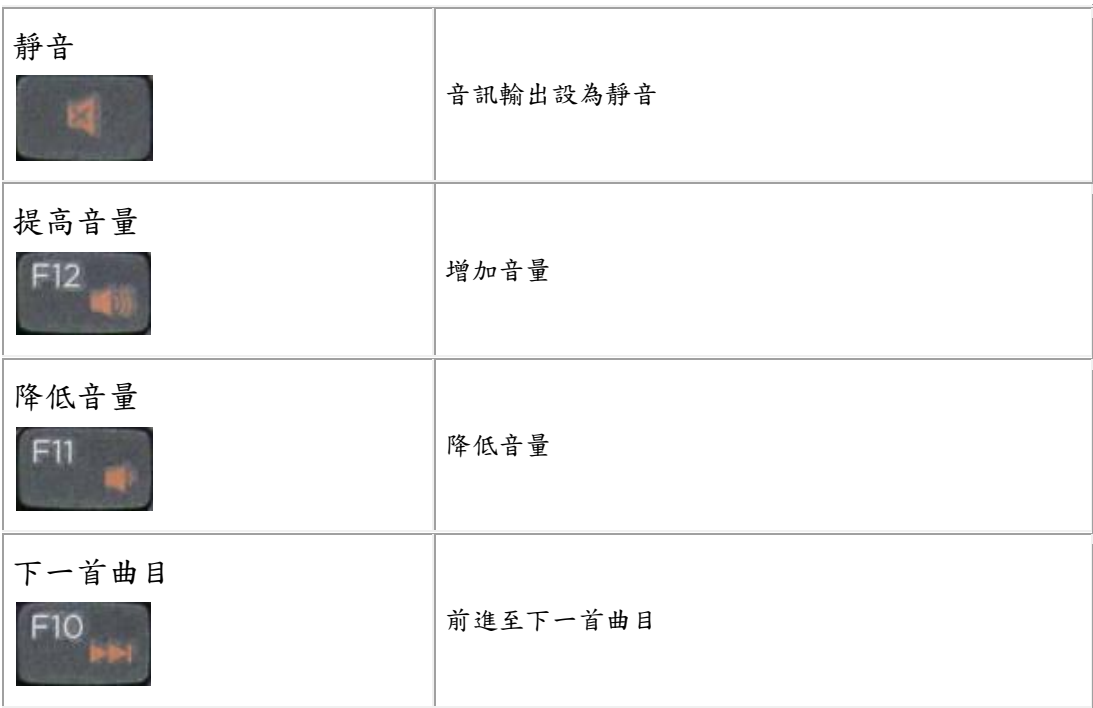

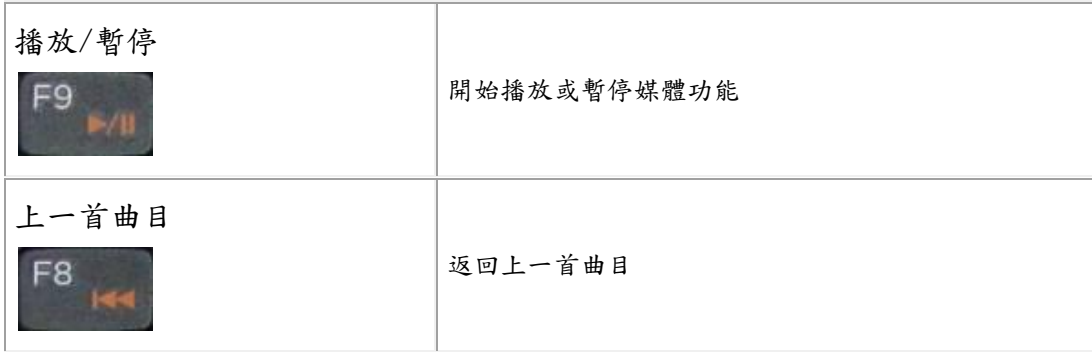

## 快速鍵

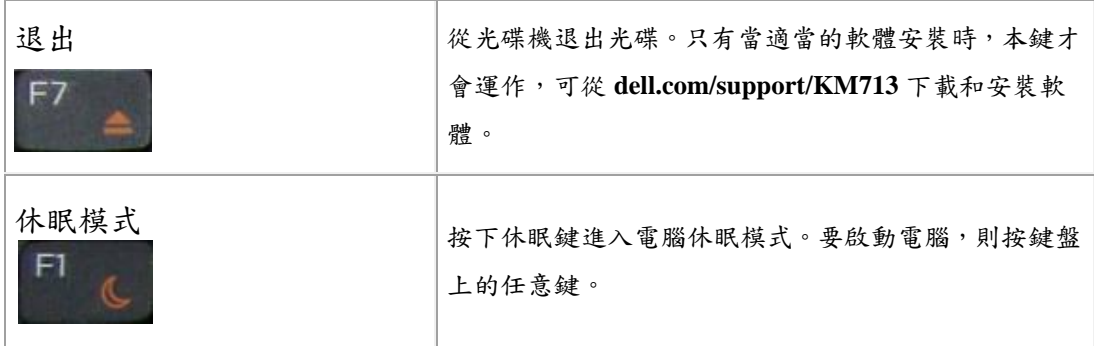

# 應用程式鍵與 **Windows** 鍵

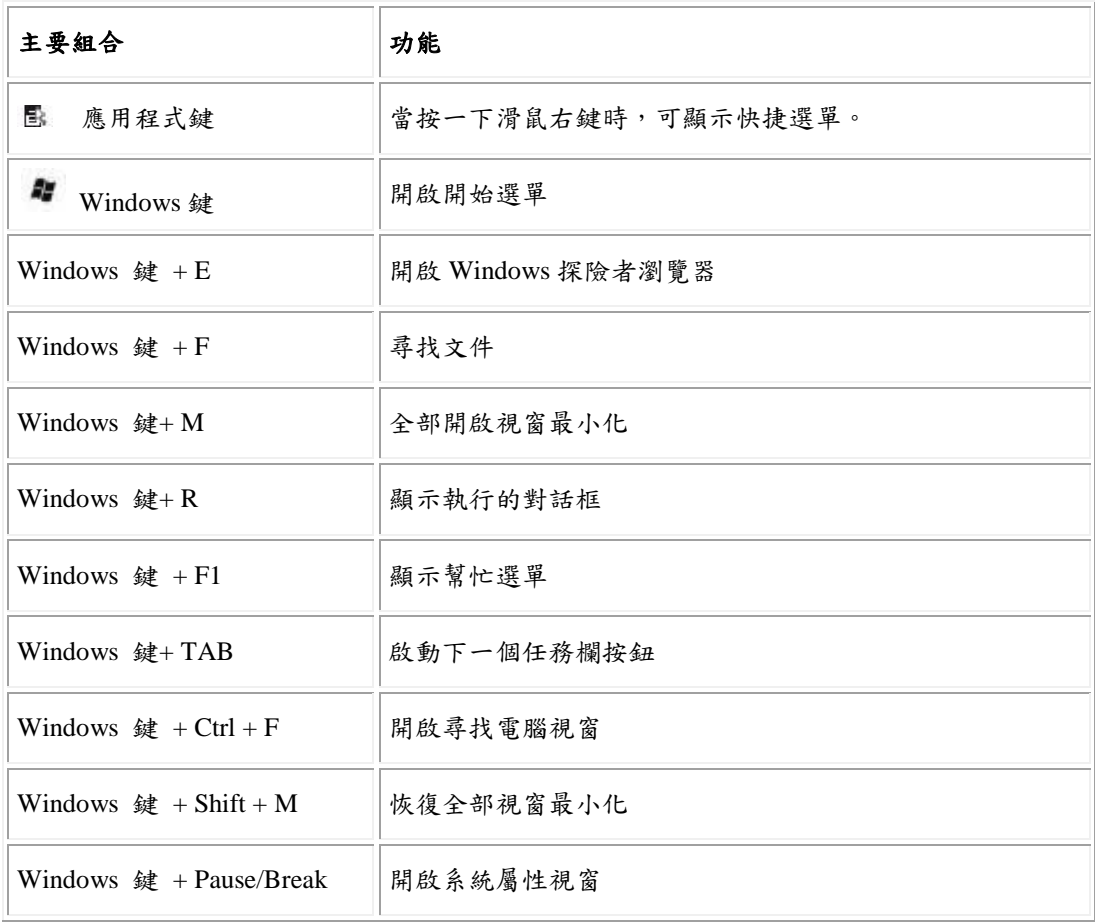

# 螢幕上大寫鎖定指示燈

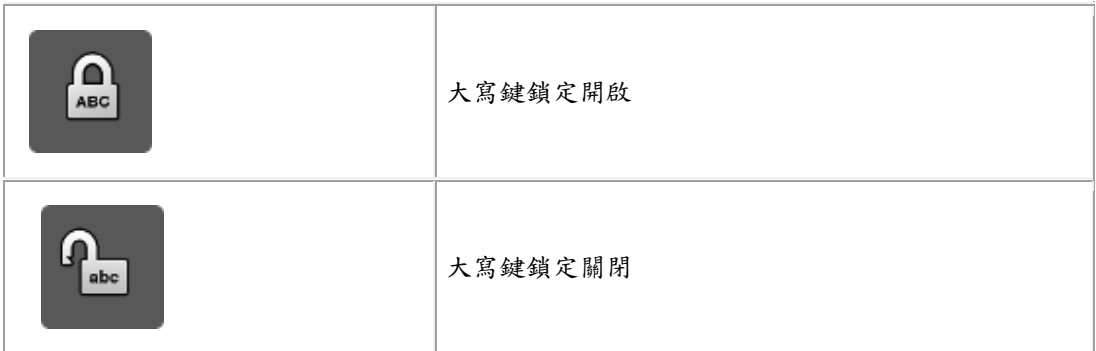

注意**:**如果在螢幕上未出現大寫鎖定指示燈,請從 **dell.com/support/KM713** 下載並安裝軟體。

<span id="page-10-0"></span>如果鍵盤出現問題:

- 請確認電池置於正確位置。
- 檢查電源開關是否有開啟。
- 取出並重新安裝電池。電源狀態指示燈(綠燈)會出現約15秒,然後關閉。
- 拔下且重新插入 USB 接收器。
- 請重新啟動您的電腦。
- 在您電腦的其它 USB 埠插入 USB 接收器。

# <span id="page-11-0"></span>規格:**DellKM713** 無線鍵盤

### 一般簡述

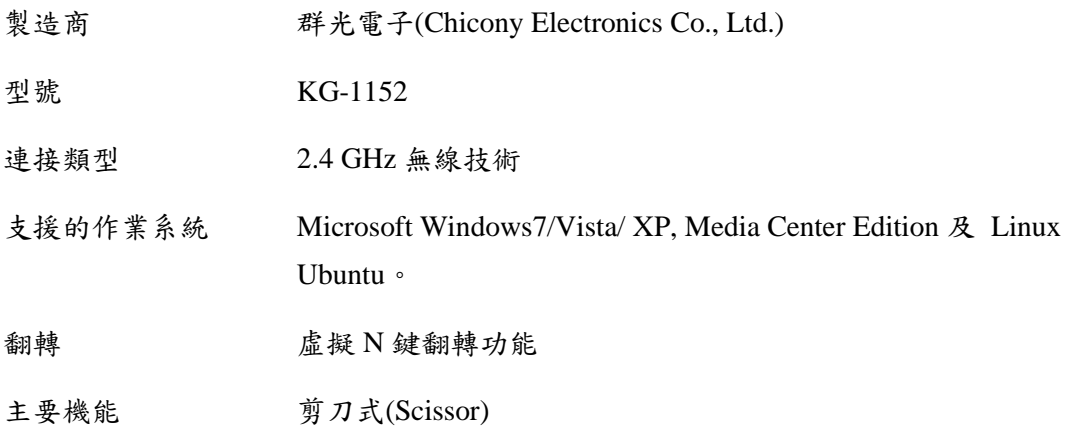

# 電氣特性

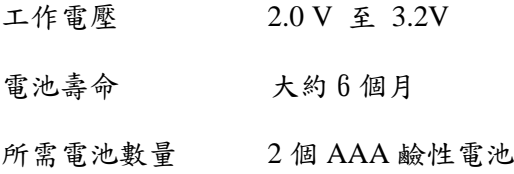

### 物理特性

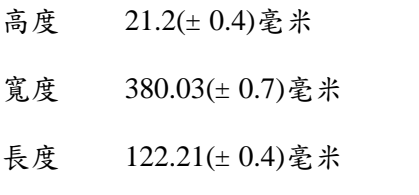

重量 540(±10)公克(不含電池)

### 環境

- 運行溫度 0 °C 至 40 °C
- 儲存溫度 -40 °C 至 65 °C
- 運行濕度 90%最大相對濕度,無冷凝
- 儲存濕度 95%最大相對濕度,無冷凝

### **2.4GHz** 無線技術

無線電傳輸 雙向、增強的突發激波™

範圍 可達 10 公尺

# <span id="page-13-0"></span>功能:**Dell KM713** 無線滑鼠

#### 前視圖

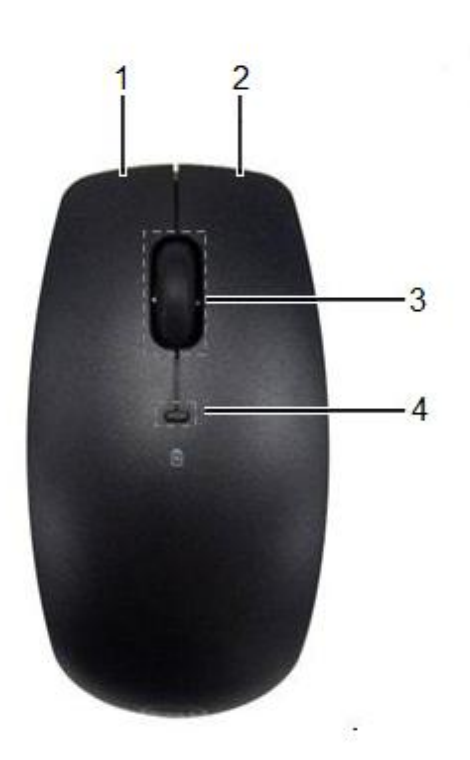

- 1. 滑鼠左鍵 3. 滾動輪
	-
- 2. 滑鼠右鍵 4. 電池狀態指示燈
- 

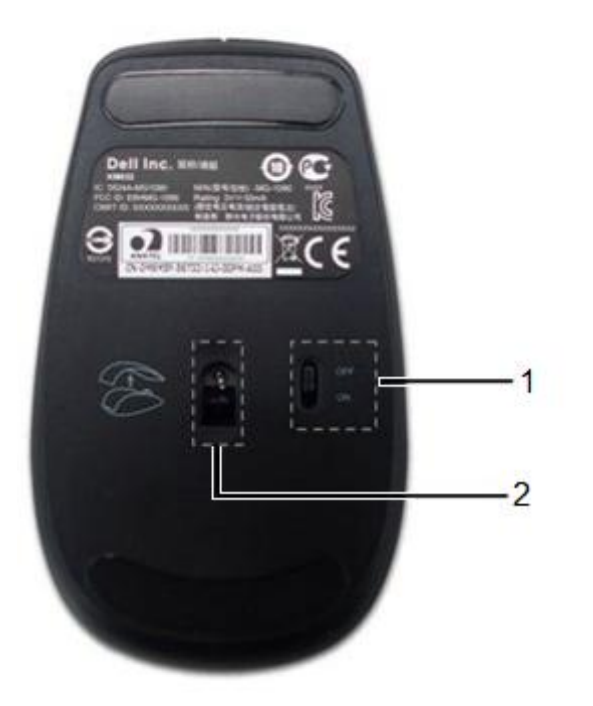

1. 電源開關 2. 光學感測器

# <span id="page-15-0"></span>故障排除:**DellKM713** 無線滑鼠

如果滑鼠出現問題:

- 請確認電池置於正確位置。
- 檢查電源開關是否有開啟。
- 取出並重新安裝電池。電源狀態指示燈(綠燈)會出現約15秒,然後關閉。
- 拔下且重新插入 USB 接收器。
- 請重新啟動您的電腦。
- 在您電腦的其它 USB 埠插入 USB 接收器。

# <span id="page-16-0"></span>規格:**Dell KM713** 無線滑鼠

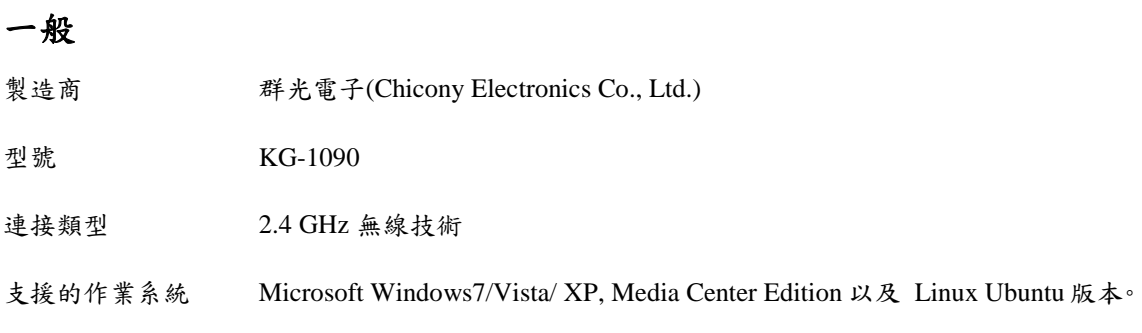

### 電氣特性

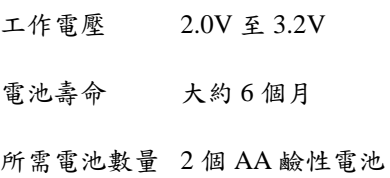

# 物理特性

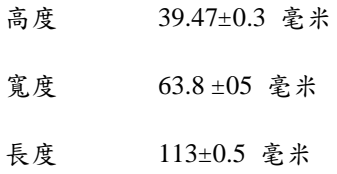

重量 82 公克(不含電池)

### 環境

- 運行溫度 0 °C 至 40 °C
- 儲存溫度 -40 °C 至 65 °C
- 運行濕度 90%最大相對濕度,無冷凝
- 儲存濕度 90%最大相對濕度,無冷凝

### **2.4 GHz** 無線技術

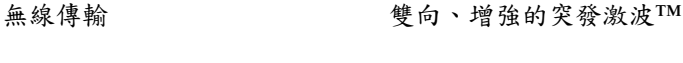

範圍 <br>  $\widetilde{\mathbf{p}}$  <br>  $\widetilde{\mathbf{p}}$  <br>  $\widetilde{\mathbf{p}}$  <br>  $\widetilde{\mathbf{p}}$  <br>  $\widetilde{\mathbf{p}}$  <br>  $\widetilde{\mathbf{p}}$  <br>  $\widetilde{\mathbf{p}}$  <br>  $\widetilde{\mathbf{p}}$  <br>  $\widetilde{\mathbf{p}}$  <br>  $\widetilde{\mathbf{p}}$  <br>  $\widetilde{\mathbf{p}}$  <br>  $\widetilde{\mathbf{p}}$  <br>  $\widetilde{\mathbf{p}}$  <br>  $\widetilde{\mathbf{p}}$  <br>  $\widetilde$ 

#### <span id="page-18-0"></span>有限保固與退回條款

Dell 品牌的產品保證一年的硬體產品有效保固期間,若與 Dell 系統產品一同購買,則依照該系 統產品保固期間。

對於美國客戶而言:此購買和您使用本產品會受到 Dell 的最終用戶合約所拘束,您可以在以下 網址找到 www.dell.com/terms。本文件包含著具有約束力的仲裁條款。

對於歐洲、中東和非洲的客戶而言:Dell 品牌的產品,其銷售和使用受到適用國家的消費者合法 權益所拘束,您與零售商訂立任何的銷售合約條款, (此將適用於您和零售商之間)和 Dell 的 最終用戶契約條款。Dell還可以提供額外的硬體保固-Dell最終用戶合約和保固條款的全部細節, 可透過網站 www.Dell.com,從列表底部的"home"網頁選取您的國家,然後點擊"條款和條件"以 連結到最終用戶條款或"支持"連結到保固條款。

對於非美國的客戶而言:Dell 品牌的產品,其銷售和使用受到適用國家的消費者合法權益所拘束, 您與零售商訂立任何的銷售合約條款,(此將適用於您和零售商之間)和 Dell 的保固條款。Dell 還可以提供額外的硬體保固 -Dell 保固條款的全部細節,可透過網站 www.Dell.com,從列表底 部的"home"網頁選取您的國家,然後點擊"條款和條件"以連結到最終用戶條款或"支持"連結到保 固條款。

# <span id="page-19-0"></span>規範:**Dell KM713** 無線鍵盤與滑鼠

鍵盤安規型號: KG-1152 滑鼠安規型號:MG-1090 接收器安規型號: RG-1091

#### 規範訊息

這些裝置符合 FCC 規則的第 15 部分。裝置的操作受限於以下兩個條件:(1)本裝置不會產生 有害干擾,以及(2)本裝置必須接受包括可能導致意外操作的任何干擾。

本裝置根據 FCC 規則第 15 部分進行測試,符合 B 級數位裝置的限制。這些限制係在提供合理 的保護措施,以防止在住宅區安裝裝置而產生有害干擾。本裝置產生、使用,並可能輻射射頻 無線電能,若未按要求安裝或使用裝置,可能會對無線電通訊造成有害干擾。但正確的安裝和 使用並不保證個別裝置安裝後不會產生干擾。如果此裝置確實對無線電或電視接收產生有害干 擾(通過開啟和關閉此裝置可以確定有無這種干擾現象發生),使用者可以使用以下方法來消 除干擾現象:

- 重新定向或放置接收天線。
- 降低裝置與接收器間的干擾。
- 把裝置與天線分別插入不同的電源插座。
- 可以向經銷商或者經驗豐富的無線電/電視技術員尋求幫助。

#### 認證機構的認證:

C-Tick, FCC, CE, CB, cULus, Canada IC, CMIIT, ETA, VCCI, TELEC, Thailand NTC, Singapore IDA, Malaysia SIRIM, Indonesia SDPPI, Philippine NTC, Saudi Arabia (CITC & SASO), UAE TRA, Kuwait MoC, GOST, South Africa ICASA.

#### <span id="page-20-0"></span>**Microsoft WHQL** 標誌

Dell™ KM713 無線鍵盤與滑鼠已經通過了 Microsoft Windows 硬體品質實驗室進行的 WHQL 測 試。

WHQL 標誌是由 Microsoft Windows 硬體品質實驗室實施的一項認證方案。因此可確保硬體與 Microsoft 作業系統相容。本鍵盤與滑鼠已經通過 WHQL 測試工具包的認可,並且已經包含於 Microsoft [硬體相容性列表之中。](http://www.microsoft.com/whdc/hcl/)